### CO goskills **SharePoint Online**

GoSkills online course syllabus Thursday, May 1, 2025

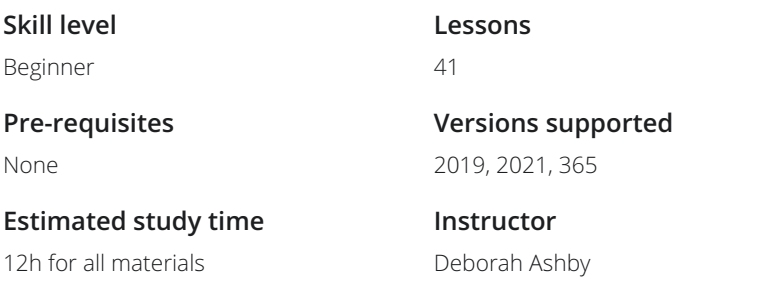

#### Introduction

Course Introduction<br>What to expect from this course

2 Creating a Practice Site<br>2 Create a practice SharePoint site so you can follow along with the instructor.

### Getting Started with SharePoint Online

Why Use SharePoint? Explore how information has traditionally been stored and shared with others and learn how **SharePoint?**<br>Explore how information has traditionally been st<br>SharePoint can make this process more efficient.

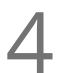

Accessing a SharePoint Site<br>Learn how to access SharePoint Online through Microsoft 365.

Exploring the SharePoint Online Interface<br>Get to know SharePoint Online by exploring the interface and navigations menus.

Understanding Roles and Permissions<br>Understand the 3 default permission groups in SharePoint Online.

### SharePoint Lists

**Accredited by** CPD

**Video duration** 3h 34m

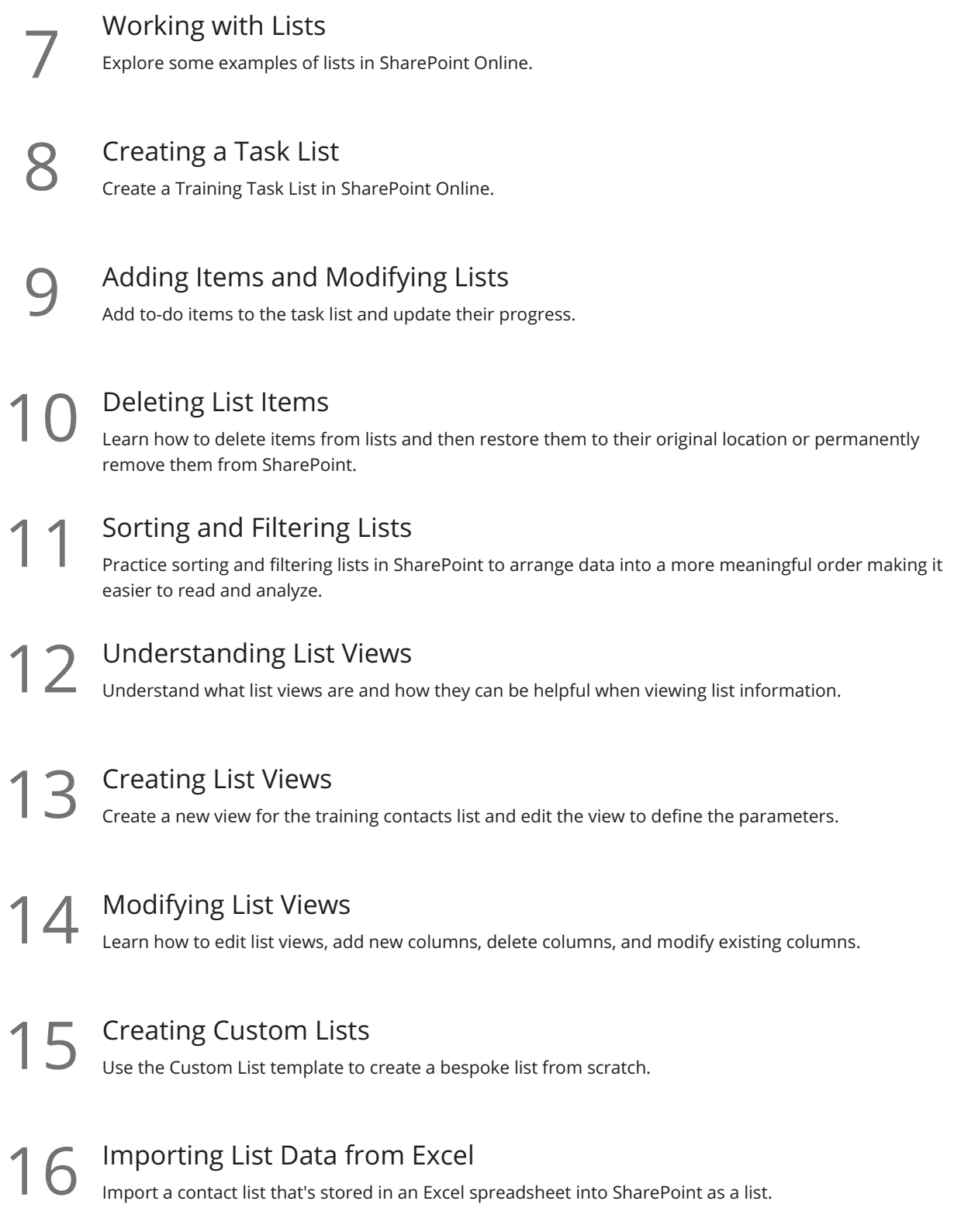

### SharePoint Libraries

**17** What is a Document Library?<br>Understand what a Document Library is and what type of information we can store in it.

18 Creating a Document Library<br>Using the templates, create a new document library and modify the columns.

Uploading Documents Practice uploading files and folders from our local drives into SharePoint using menu options, drag and 19 drop, and library synchronization. Modifying and Editing Documents

Create a new document in Word Online and learn how to make edits. Explore all the options available **For Modifying and Editing Documents**<br>Create a new document in Word Online and learn how to make a for working with and managing documents stored in the library.

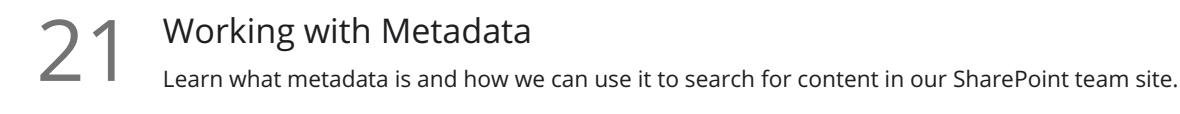

22 Creating Custom Library Views<br>Add columns to an existing view and create a bivelevant to a specific team. Add columns to an existing view and create a brand new view that filters only for documents that are

23 Version Control<br>Learn how to work with<br>versions. Learn how to work with version control, restore old versions, and convert minor versions to major

#### Integration with Other Applications

- SharePoint Notifications<br>24 Set up notifications on a list or library to receive an email or text alert when something changes.
- 25 Creating a Discussion Board<br>
Add a Discussion Board to the team site to h<br>
discussions. Add a Discussion Board to the team site to help organize and manage questions, feedback, and
	- Exporting SharePoint Lists to Excel<br>26 Export the Training Contacts list from SharePoint to an Excel spreadsheet and update the records.
- Connecting SharePoint to Outlook<br>27 Connect SharePoint to Outlook and merge the SharePoint team calendar with the Outlook calendar.

### Workflows

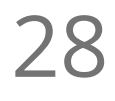

28 Workflows Explained<br>
Understand what a workflow is at<br>
business processes. Understand what a workflow is and how we can use workflows in SharePoint to streamline common

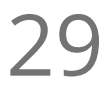

## Creating an Approval Workflow<br>Create a workflow to approve a client document.

Automated Workflows Create an approval workflow that is automatically triggered when a new file is added to the document library.

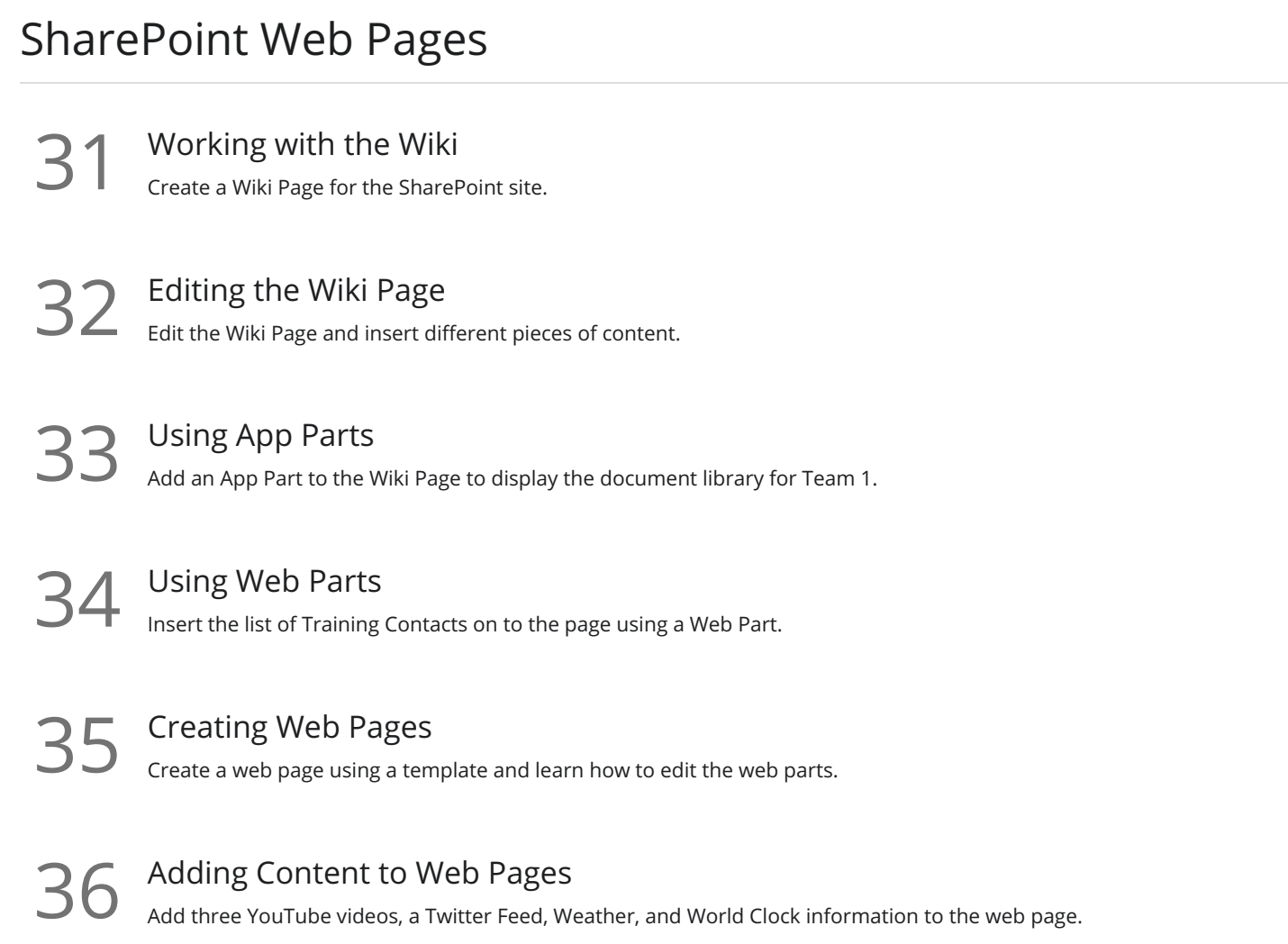

#### Permissions

37 Customizing SharePoint Permissions<br>37 Add and remove users from permission groups and create custom permission groups.

38 Managing Permission Groups and Levels<br>38 Change permissions for members so they have full control over the document library.

### **Subsites**

Creating a Subsite<br>39 Create a subsite for 'Training Team 1' and add it to the top link bar.

# Applying Themes and Site Settings<br>Change the look and feel of the site.

### Course Close

41 Course Close<br>A recap of what we have learned throughout the balance of this course.

**Go to [GoSkills.com](https://www.goskills.com/Course/SharePoint-Online)**